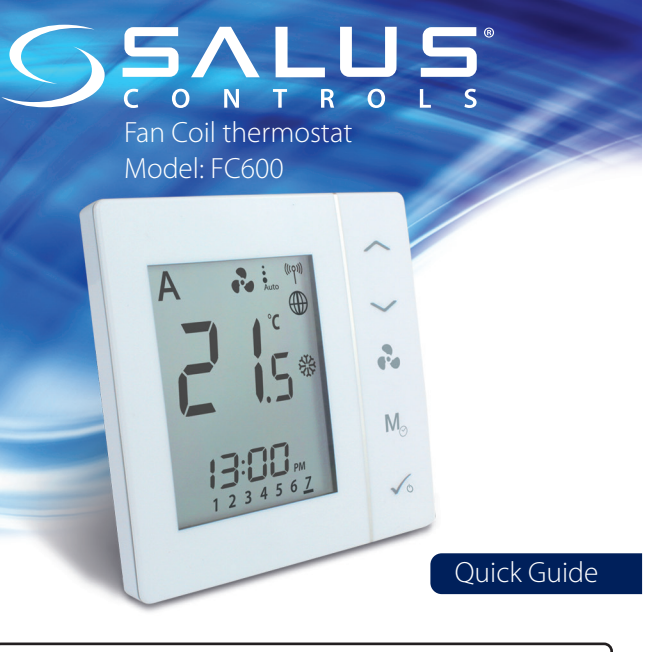

### **Introduction**

A SALUS FC600 is a device suitable for controlling your fan coil unit in both 2 pipe and 4 pipe systems and for managing the temperature in your home and/or working environment. For an internet connection (Online Mode), this product must be used with the SALUS Universal Gateway (UG600/UGE600) and the SALUS Smart Home App  $\mathbb{R}$ . You can also use the SALUS FC600 without an internet connection (Offline Mode). Go to www.salus-smarthome.com for the full PDF version of the manual.

#### **Product Compliance**

This product complies with the essential requirements and other relevant provisions of Directives 2014/30/EU, 2014/35/EU, 2014/53/EU and 2011/65/ EU. The full text of the EU Declaration of Conformity is available at the following internet address: www.saluslegal.com.

# **Safety Information**

Use in accordance with the regulations. Indoor use only. Keep your equipment completely dry. Disconnect your equipment before cleaning it with a dry towel.

# **Installation**

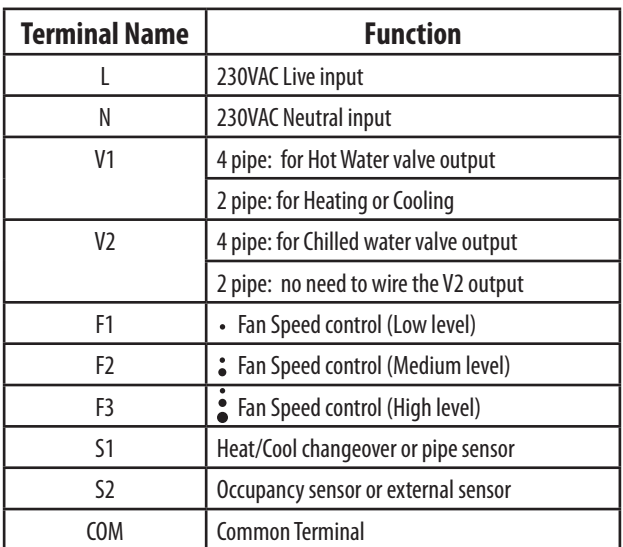

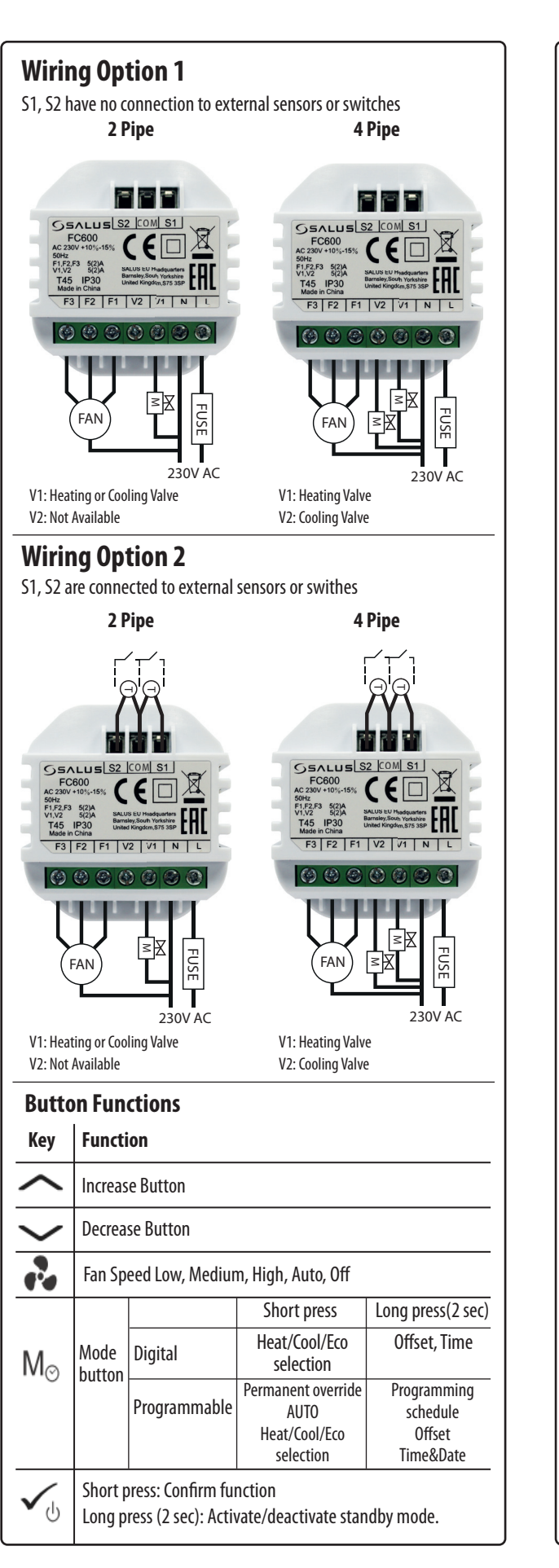

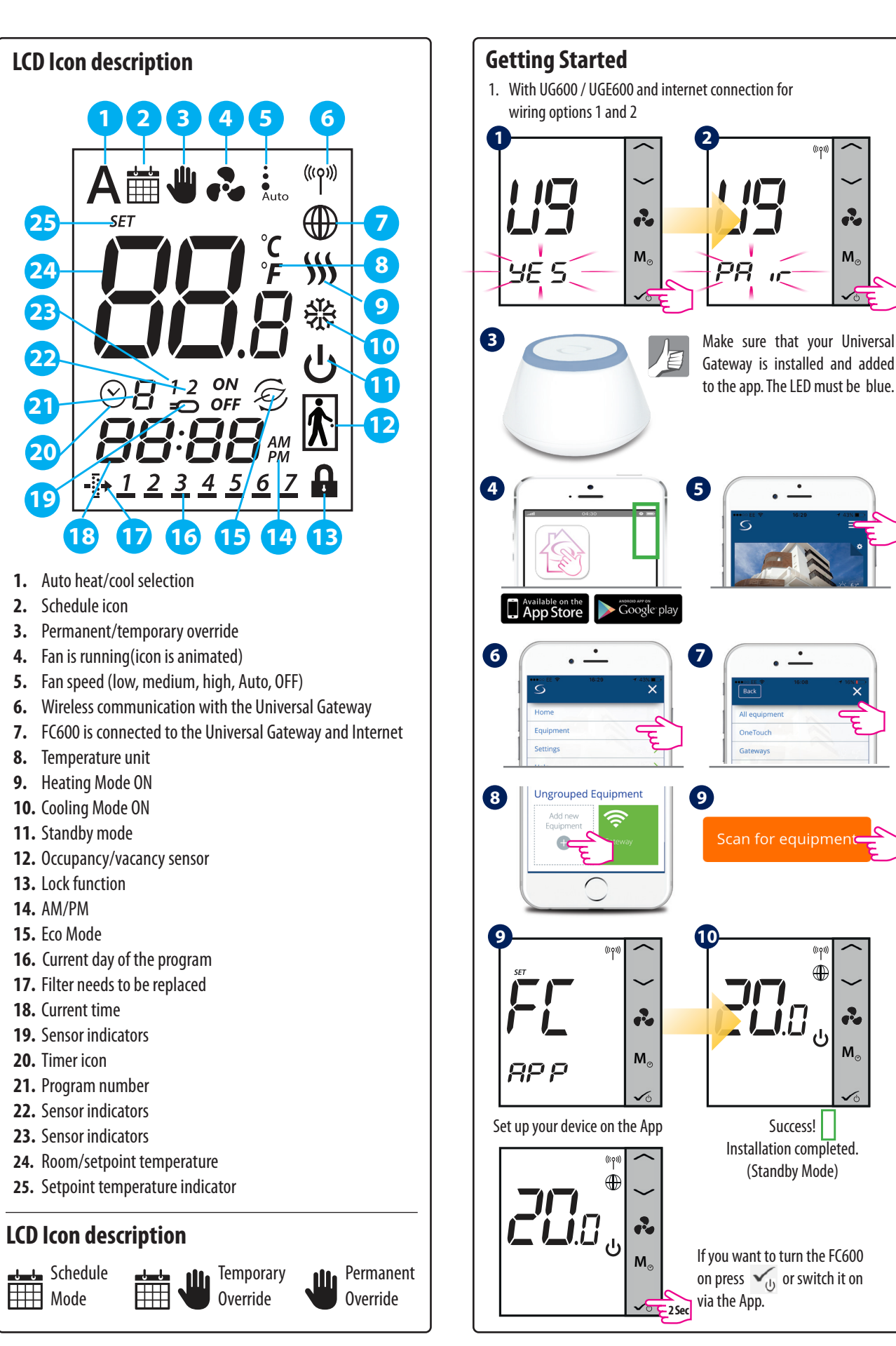

**M**

 $\ddot{\bm{r}}$ 

**M**

 $\bar{\rm I}$ 

 $\frac{(\mathfrak{c}(\rho))}{\rho}$ ⊕

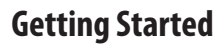

1. Without the UG600 / UGE600 and internet connection for wiring options 1 and 2

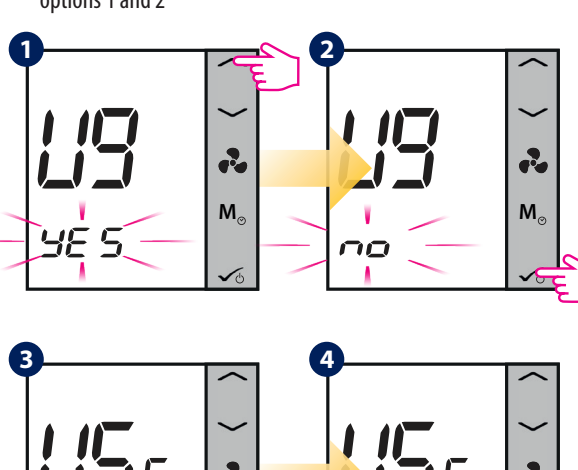

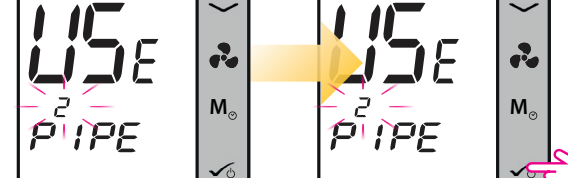

Press UP/DOWN to select 2 or 4 pipe.

**Note:** If you are using Wiring Option 1 please follow steps 5-12 below. If you are using Wiring Option 2 then please select the relevant settings for S1 and S2 from the table below.

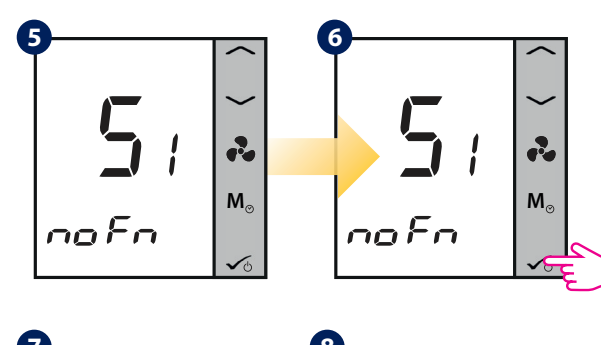

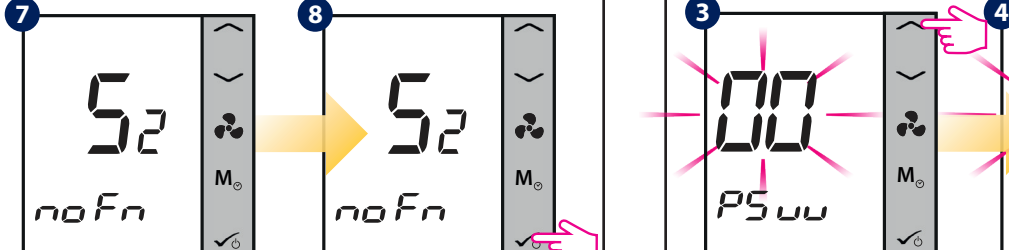

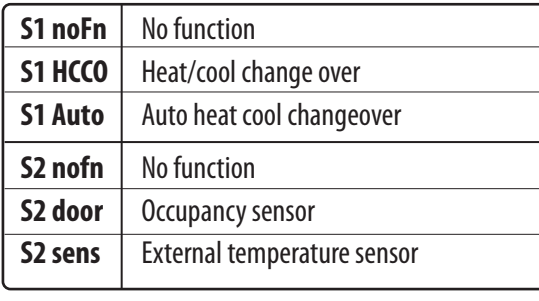

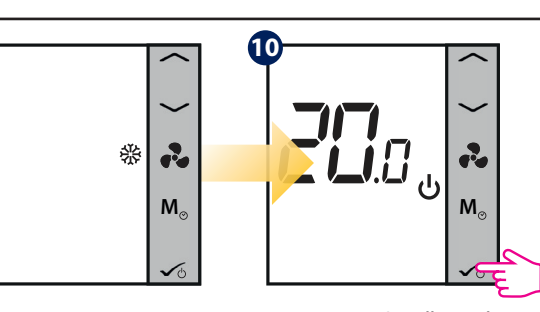

**9**

**M**<sub>o</sub>  $\begin{bmatrix} \cdots \end{bmatrix}$  Press UP/DUWN to select the foural enow in Standary Mode. You are now in Standby Mode. Press UP/DOWN to select the or  $\mathcal{W} \otimes \mathsf{Press} \sim_{\scriptscriptstyle{\bigcirc\mathcal{W}}}$  to confirm your

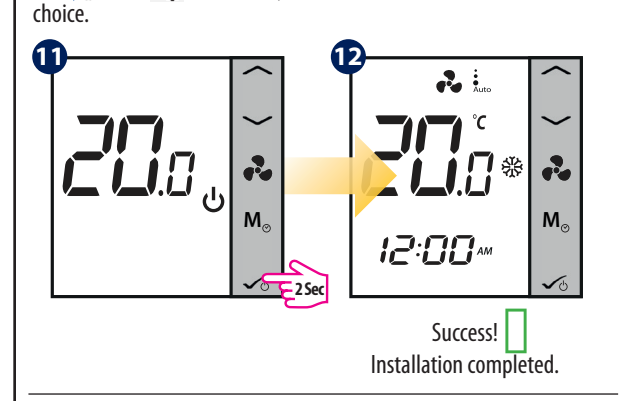

### **Changing from Offline Mode to Online Mode**

If you want to use the internet App and the Universal Gateway, you need to change your thermostat settings from Offline Mode to Online Mode. For that please follow the steps below:

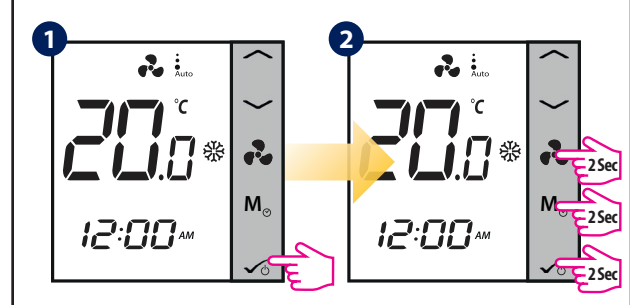

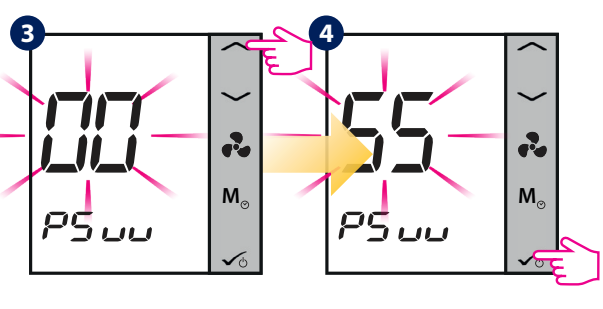

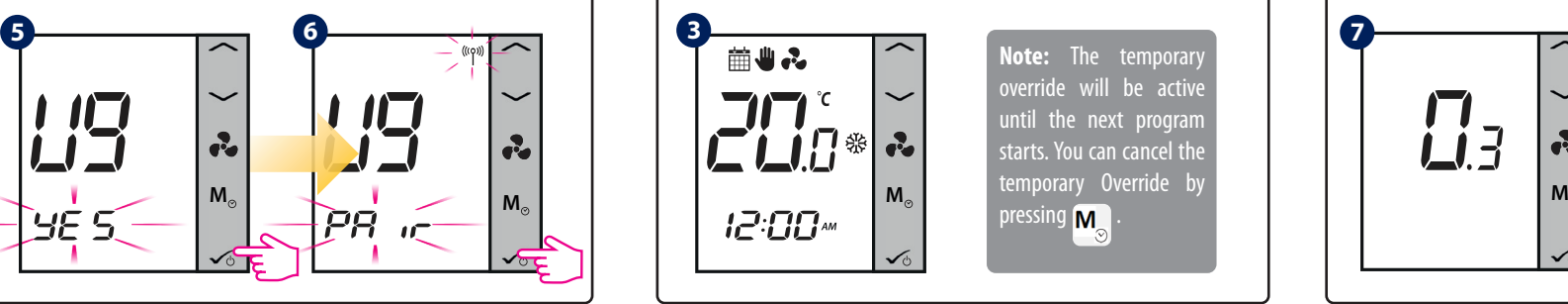

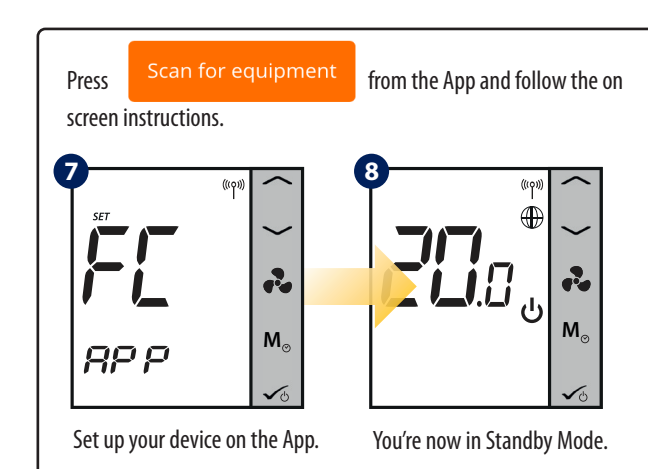

### **Installer Settings**

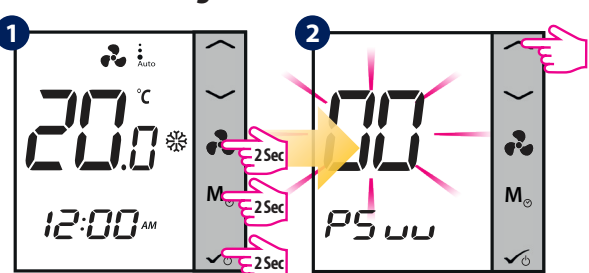

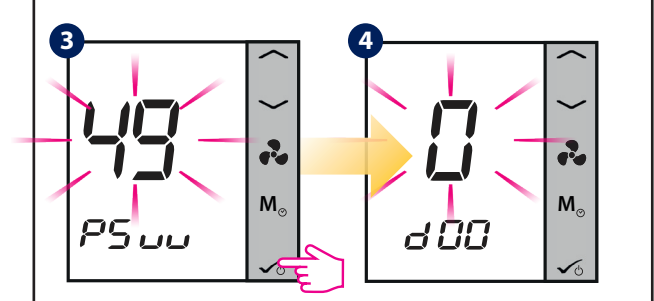

**Note:** To view the full list of parameters, please consult the full manual at **www.salus-manuals.com**

#### **Temporary Override**

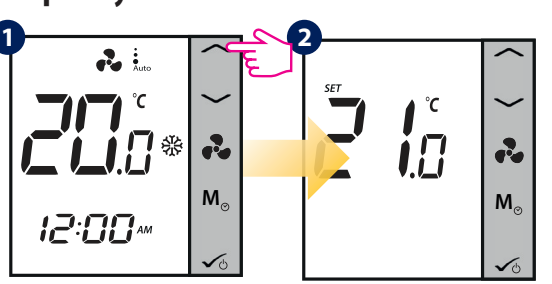

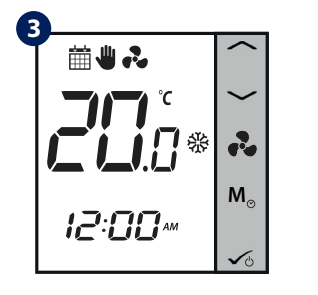

**Note:** The temporary override will be active until the next program starts. You can cancel the temporary Override b pressing  $\overline{\mathsf{M}_{\circ}}$ 

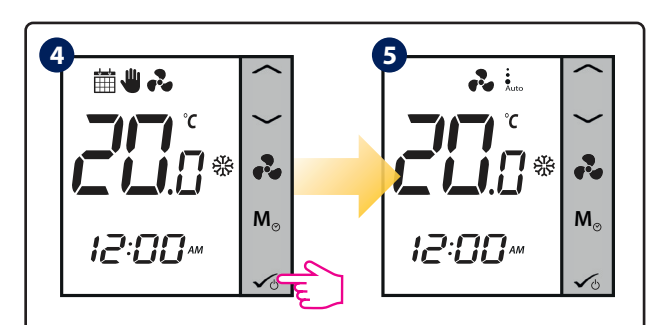

# **Factory Reset**

If you have made an error or need to change your system parameters, or want to return to the factory settings, please follow steps below. By performing this action you will lose all your settings.

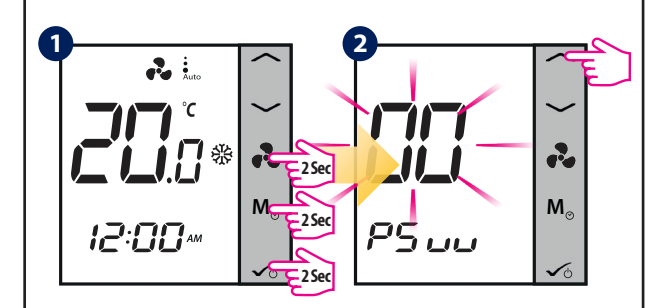

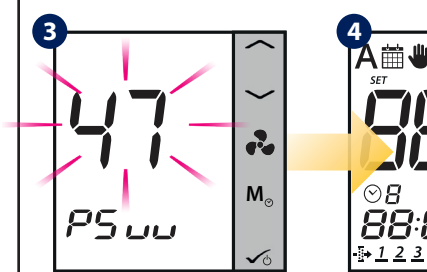

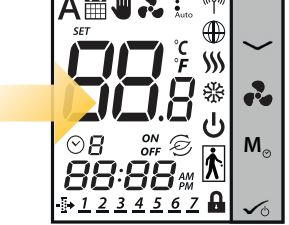

**M**

 $\ddot{\bullet}$ 

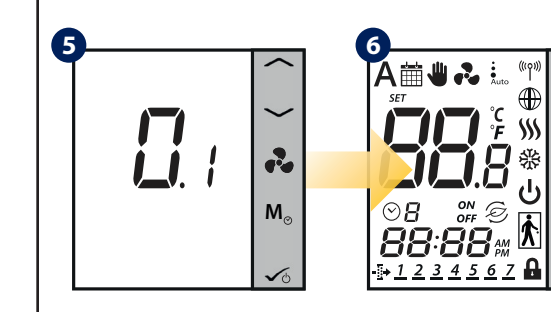

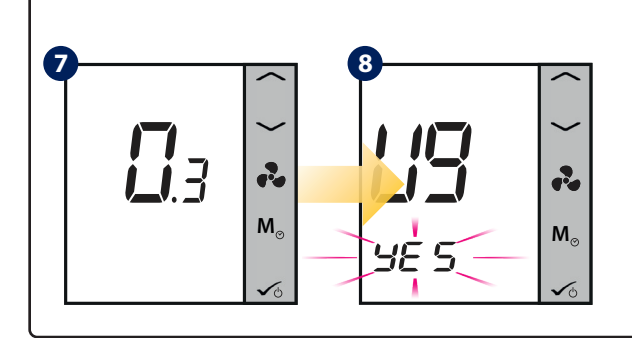